# **Sistemas de logs**

Esta atividade visa dar uma visão mais profunda dos sistemas de coleta de eventos (logs) de dois sistemas UNIX e Windows típicos.

## **Logs em Linux**

A coleta e gerência de logs em sistemas UNIX está a cargo de um subsistema específico, composto pelo Syslog Daemon, bibliotecas para geração de logs e alguns utilitários. Quase todas as versões recentes de distribuições Linux usam o [RSyslog](http://www.rsyslog.com) (Reliable Syslog), uma versão estendida e compatível do syslog tradicional.

### **Explorando logs**

Os principais arquivos de logs do Linux estão armazenados no diretório /var/log/.

- 1. Identifique cada um dos arquivos presentes no diretório /var/log/.
- 2. Quais desses arquivos são gerados pelo RSyslog e quais são gerados por outros subsistemas?<sup>[1\)](#page--1-0)</sup>
- 3. Explique a estrutura de uma linha típica do arquivo /var/log/syslog.
- 4. O que representam os arquivos com nome \*.1.gz, \*.2.gz, etc.? (dica: man logrotate)

### **Configurando o subsistema de logs**

Em uma máquina virtual, configure o subsistema de logs do Linux para atender os seguintes requisitos:

- 1. Eventos do subsistema de e-mail devem ir para o arquivo /var/log/mail.log.
- 2. Eventos de prioridade emerg ou superior devem ser registrados no arquivo /var/log/emergency.log, divulgados nos terminais de todos os usuários conectados e enviados a um servidor de logs externo (logserver) usando UDP.
- 3. Eventos de prioridade crit ou superior devem ser registrados no arquivo /var/log/critical.log, divulgados nos terminais do administrador e postados no Twitter (dica: escreva um script para executar o comando tweet do pacote python-twitter) ou no Telegram [\(http://www.bernaerts-nicolas.fr/linux/75-debian/351-debian-send-telegram-notification](http://www.bernaerts-nicolas.fr/linux/75-debian/351-debian-send-telegram-notification)).

Para testar suas configurações, use o comando logger, que permite gerar mensagens de log a partir da linha de comando ou de scripts.

# **Logs em Windows**

Sistemas Windows registram seus eventos de forma conceitualmente similar aos sistemas UNIX, embora suas implementações sejam muito diferentes. A ferramenta Event Viewer, disponível no painel de controle (em Ferramentas Administrativas), permite a visualização de logs.

As seguintes URLs contêm algumas informações adicionais sobre logs em sistemas Windows:

- <https://docs.microsoft.com/en-us/windows/win32/wes/windows-event-log>
- [http://en.wikipedia.org/wiki/Event\\_Viewer](http://en.wikipedia.org/wiki/Event_Viewer)

#### **Explorando logs**

Usando a ferramenta Event Viewer:

- 1. identifique os grandes domínios de logs gerados no sistema.
- 2. analise o conteúdo/significado de uma entrada típica em cada uma dessas áreas.
- 3. identifique os níveis de prioridade e categorias dos eventos gerados.

#### **Gerando logs**

1. Use o utilitário de linha de comando eventcreate para criar entradas de log fictícias, uma em cada domínio identificado acima, com prioridades e categorias diversas.

[1\)](#page--1-0)

Informação adicional pode ser obtida nos arquivos de configuração do RSyslog, em /etc/rsyslog.\*.

From: <https://wiki.inf.ufpr.br/maziero/>- **Prof. Carlos Maziero**

Permanent link: **[https://wiki.inf.ufpr.br/maziero/doku.php?id=sc:explorando\\_sistemas\\_de\\_logs](https://wiki.inf.ufpr.br/maziero/doku.php?id=sc:explorando_sistemas_de_logs)**

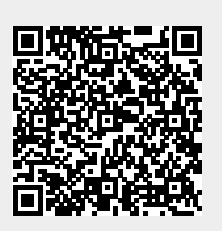

Last update: **2019/10/22 15:27**